## **Transport Encoding/Decoding and Cryptographic Protection of Computer Storage**

## **Introduction**

 The presented Maple worksheet contains two user-friendly useful applications. Running them requires the use of the left mouse button only. The first application performs `**Base 64 File Encoding/Decoding**`. The `**Base 64**` format is useful for encoding arbitrary binary information, such as, for example, \*.exe files, encrypted messages, cryptographic keys and audio and image files, for transmission by electronic mail. The application is contained in the section `**Base 64 File Encoding/Decoding**`. It relies on the freeware executable published by John Walker ( (https://www.fourmilab. ch/webtools/base64/) and it enables the user

to encode/decode an arbitrary file. A file encoded to the `base 64` format has its original file name with a `b64` extension added. While performing encoding/decoding the input file has been removed.

 The second application, named `**Strong Computer Storage Cryptographic Protection**`, is mainly a proposition for noncomputer science specialists (linguists, economists, clergymen, etc.) who store secret data on their computers. It performs the following tasks: `**Folder\_Encryption**`, `**Folder\_Decryption**`, `**Name\_Decryption**` or `**Secret\_Key**`. The plain-text files to be cryptographically protected should be stored in the folder having no sub-folders. The user can also determine the folder without subfolders where the encrypted files will be saved. It should be noted that the folder for encrypted files must not be the same as the one for plain-text files. The application encrypts the names of the plain-text files (thus the format of the plain-text file is hidden) and their contents as well. The cryptographic key of the application is made of the `**AE**` and

`**AD**` Arrays, the list of integers `key` and the integer `**sd**`. Obviously, the user should substitute these variables by his own data calculated using the `**Secret\_Key**` option. The key space for the procedures `**encdir**` and `**decdir**` (which use a quasigroup-based stream cipher) is very large (about 5000 bits), and, therefore, the encrypted contents of the file is unbreakable in practice. The task `**Folder\_Decryption**` executes the decryption of all files stored in the folder. The option `**Name\_Decryption**` deciphers the encrypted file names stored in the selected folder. It is also possible to decrypt one file or several files. Since this application contains a secret key, it should be copied to the carefully minded USB flash drive, whereas the encrypted folder can be stored anywhere (hard disk, pen drive, Microsoft `OneDrive`, etc.).

 To run the application the user should open the section `**Base 64 File Encoding/Decoding**` or `**Computer Storage Cryptographic Protection**`. While opening the sections the user can see easy-to-use GUI`s. The applications must have permission to save files in the selected folders and the processed files must not be `read only`.

## **Base 64 File Encoding/Decoding**

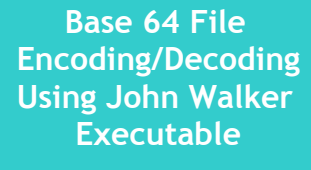

Job\_to\_Perform

**To begin with click `Job\_to\_Perform`, and select `File\_Encoding` or File\_Decoding`**

**Computer Storage Cryptographic** 

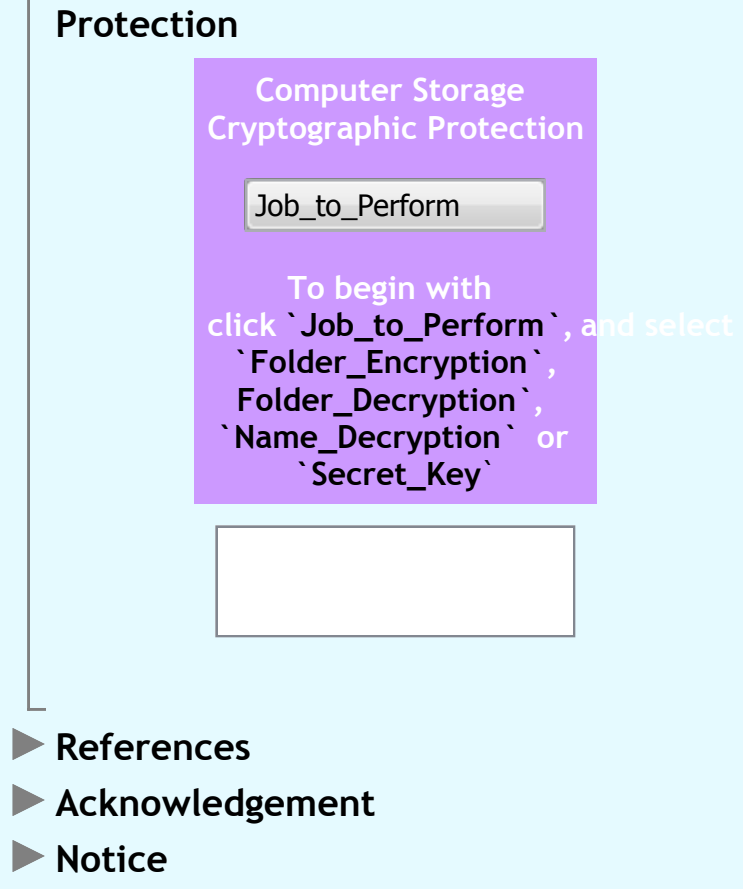